## **Alerti, un outil de veille et d'alertes intéressant bientôt disponible**

Retour au sommaire de la lettre

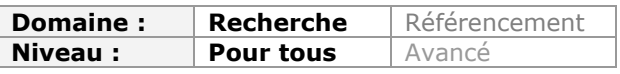

*A l'heure où Google Alertes réduit en partie ses fonctionnalités, il est important de trouver des service d'alertes comparables, voire meilleur que ce proposait le leader des moteurs de recherche. Ainsi, l'outil Alerti, encore accessible en version bêta privée, pourrait être très intéressant pour être tenu au courant au jour le jour des nouvelles pages parlant d'un domaine donné. Nous avons pu le tester en avant-première. Voici un compte-rendu des fonctionnalités de cet outil qui devrait rapidement avoir un succès conséquent lorsqu'il sera officiellement disponible...*

Le vendredi 11 juin Google a envoyé un email aux utilisateurs du service "Google Alertes" leur expliquant que les résultats de la surveillance spécifique de l'index web du moteur seraient maintenant mélangés avec les résultats d'actualité (Google actualités), des blogs (Google blogs) et des forums de discussions (Google groupes). Un mini-choc pour ceux qui, depuis plusieurs années déjà réalisaient leur veille grâce à ce service. Heureusement, comme souvent sur le web, un service ou une fonctionnalité chasse l'autre. Ainsi la semaine précédente, la société française Alerti [\(http://fr.alerti.com/\)](http://fr.alerti.com/) lançait-elle la version bêta privée de son service éponyme que nous avons pu tester pour vous.

Comme son nom l'indique, Alerti est un service qui a pour objectif de vous permettre de surveiller des mots-clés dans de nombreux types de sources : web "classique" bien sûr, mais aussi presse en ligne, forums de discussion, microblogs, réseaux sociaux,... Ses concepteurs ont eu par ailleurs l'excellente idée de proposer des fonctions permettant de mettre en place une veille collaborative. Détaillons donc les possibilités offertes par ce nouveau service...

Une fois votre compte créé, vous accédez à la page "tableau de bord" logiquement vide au départ, et à partir de laquelle vous allez pouvoir configurer vos alertes en utilisant le bouton rectangulaire "Nouvelle alerte". Vous accédez ainsi à une interface de recherche simple ou avancée. Cette dernière vous permettant d'utiliser plus facilement les opérateurs booléens.

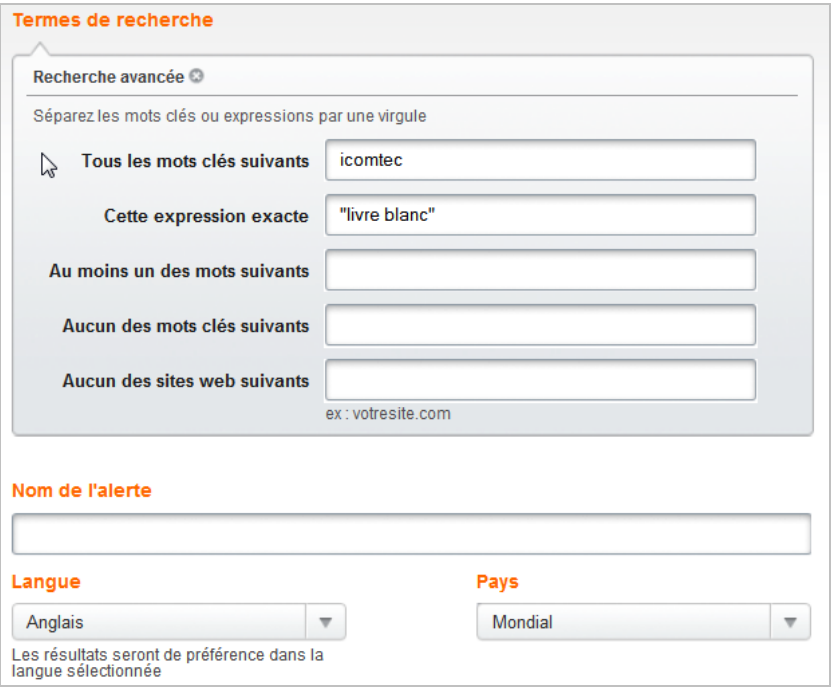

Vous pouvez également préciser la langue dans laquelle se fait votre recherche ainsi que l'étendue géographique que vous souhaitez lui donner (en cours d'implémentation). La seconde partie du formulaire est particulièrement utile puisqu'elle va vous permettre de détailler finement les sources que vous souhaitez mettre sous surveillance.

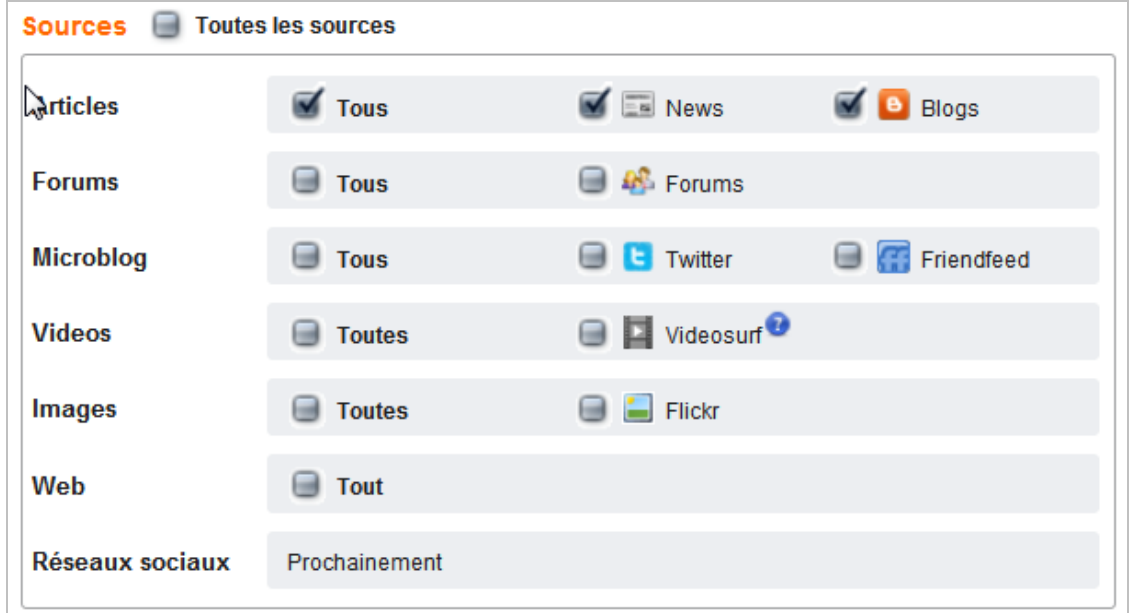

Comme vous le voyez les vidéos et les images (titres, tags, descriptifs) sont également pris en compte. Les réseaux sociaux, *a minima* Facebook et, souhaitons-le, LinkedIn et Viadeo, sont annoncés pour bientôt.

Toutefois le paramétrage ne s'arrête pas là puisque vous allez pouvoir ajouter deux précisions d'importance :

- Paramétrage de la fréquence des emails, au choix : temps réel, une fois par jour,

- hebdomadaire ou aucune (consultation des nouveautés dans l'interface).
- Analyse de la tonalité des articles : positif, négatif, neutre.
- Possibilité d'assigner des tâches sur une alerte.

Une fois l'alerte sauvegardée vous obtenez immédiatement les premiers résultats découverts par Alerti avec une antériorité de 15 jours. Chaque résultat est accompagné d'un certain nombre d'informations :

- Date de publication
- Source
- Citation
- Smiley indiquant sa tonalité

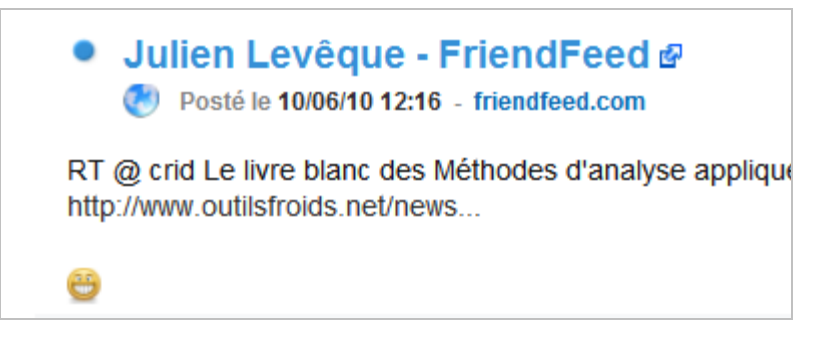

L'interface de consultation va vous permettre de trier et filtrer vos résultats de différentes manières. Ainsi, le menu déroulant "Sources" offre les filtres indiqués précédemment. Le menu "Filtres" propose douze vues dont *lus, non-lus, non traités, tonalités, questions, suggestions, envoyés*, nous donnant déjà une idée de ce que vont permettre les fonctionnalités collaboratives. Une troisième boîte intitulée "Période" permet de sélectionner les résultats sur

la journée, la semaine, le mois ou de personnaliser une période. Il est possible à partir d'ici de marquer tout comme lu.

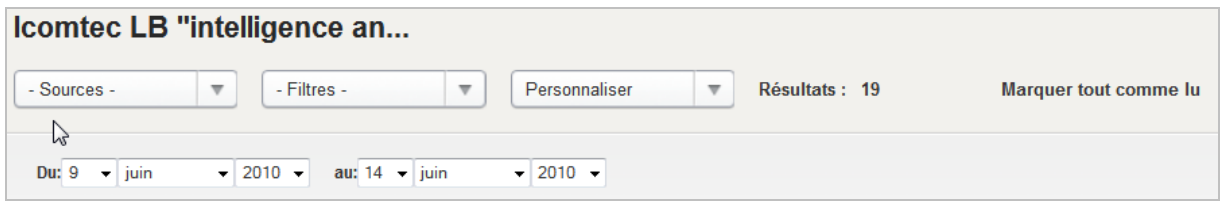

A gauche des résultats se trouve la fonctionnalité qui va vous permettre d'ajouter des collaborateurs à une alerte. Vous pourrez alors leur assigner des tâches. Les invitations se font classiquement par email. Chaque invité peut être collaborateur ou administrateur. Il pourra dans ce second cas modifier les paramètres de l'alerte.

Lorsque l'on positionne le curseur sur un résultat, un ensemble de fonctionnalités apparaissent, que nous allons maintenant détailler :

- Tag : permet d'assigner un mot-clé à un résultat afin de le classer.

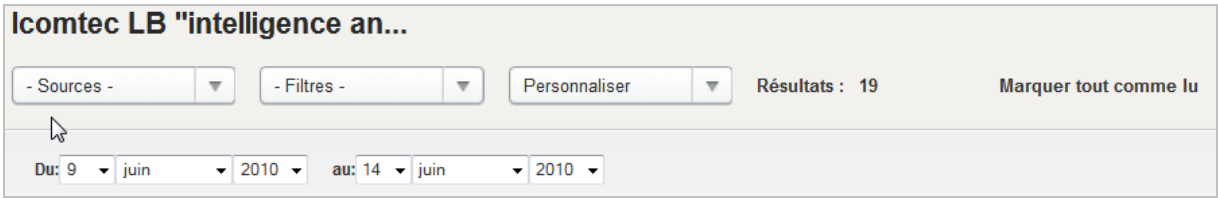

- Supprimer : suppression d'un résultat.
- Annoter : permet d'ajouter une ou plusieurs notes à un résultat.

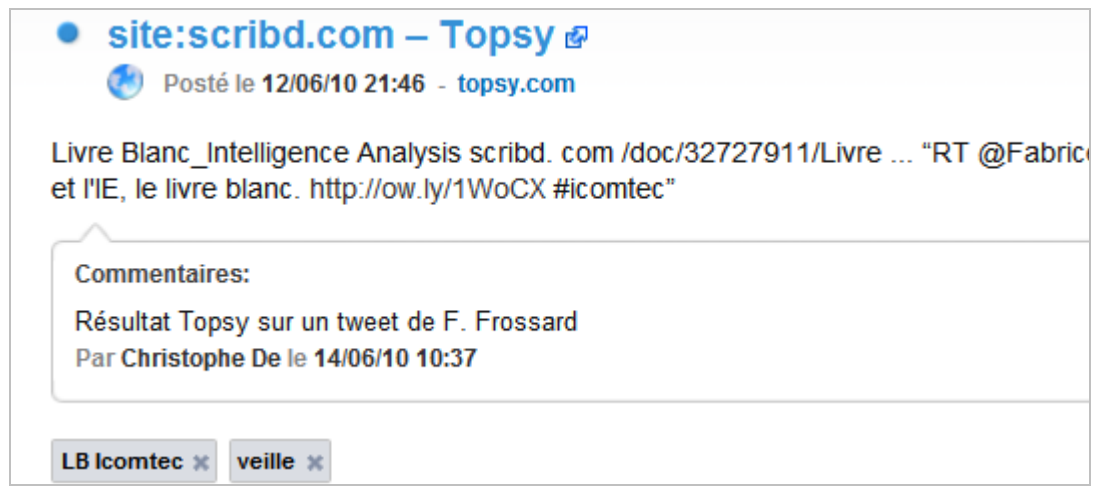

- Partager : ce bouton offre deux possibilités :

- \* Publier un résultat sur Twitter, Facebook ou Delicious
- \* Envoyer le résultat par email à un "ami"

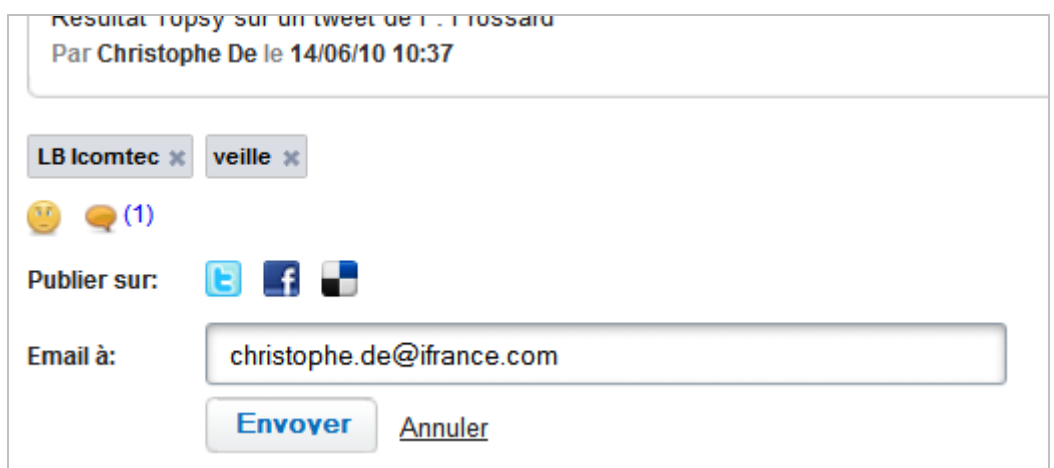

- Tâche : ce bouton va vous permettre d'assigner des tâches à vos collaborateurs. Vous trouverez par défaut les tâches ci-dessous mais vous pouvez aussi les personnaliser en en créant de nouvelles. Vous trouvez un rappel des tâches qui vous sont assignées ou que vous avez assignées à d'autres dans le rectangle en bas à gauche de la page de résultats.

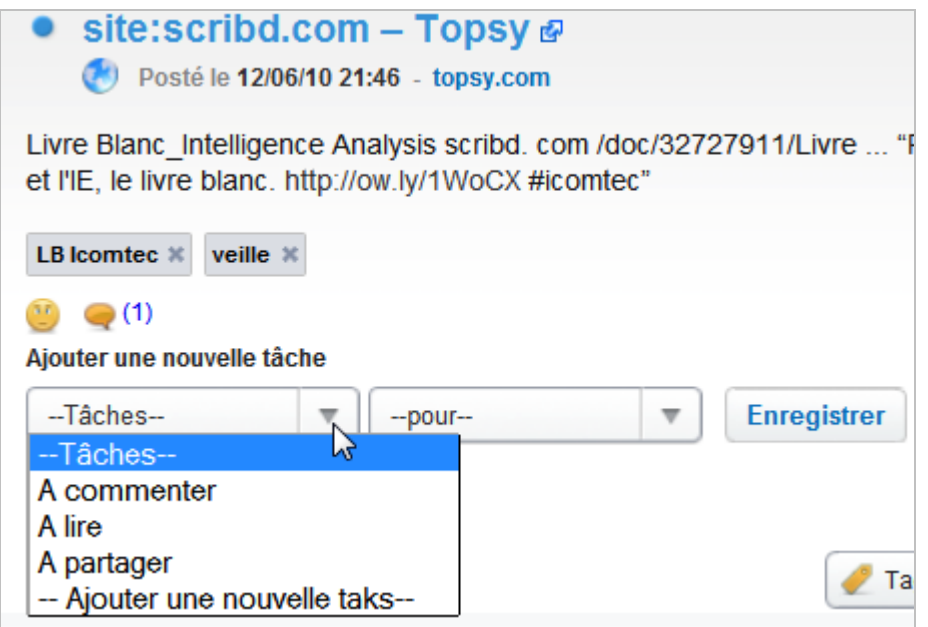

- Tonalité : quoique faisant automatiquement une analyse de tonalité, Alerti permet aux utilisateurs de la qualifier eux-mêmes afin d'obtenir des résultats plus précis, notamment avec la fonction filtre. Le même menu permet d'indiquer si le résultat est une question ou une suggestion.

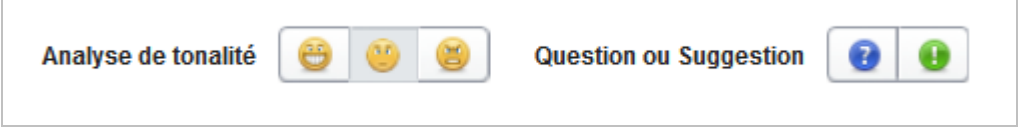

Voyons maintenant les autres onglets principaux de l'interface :

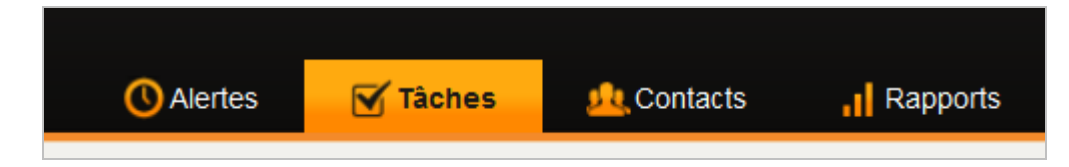

- Tâches : Vous permet de gérer les tâches, celles que vous avez reçu et celles que vous avez déléguées. Plusieurs possibilités de filtrage sont offertes ici :

- \* Par alertes
- \* Par catégories : à lire, à commenter,...
- \* Par statut : ouvertes, fermées
- $*$  Par assignation : à moi, à d'autres
- \* Par créateur

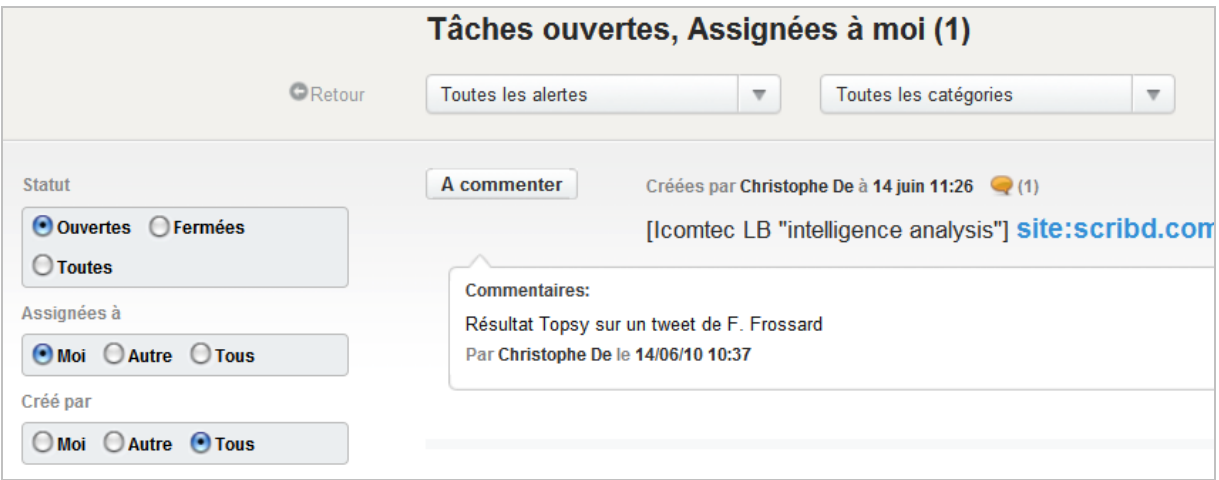

- Contacts : vous permet de gérer vos contacts, notamment en créant des groupes.

- Rapports : Alerti vous permet de générer deux types de rapports.

- Résultats de recherche classés par date : avec fanions de tonalité.

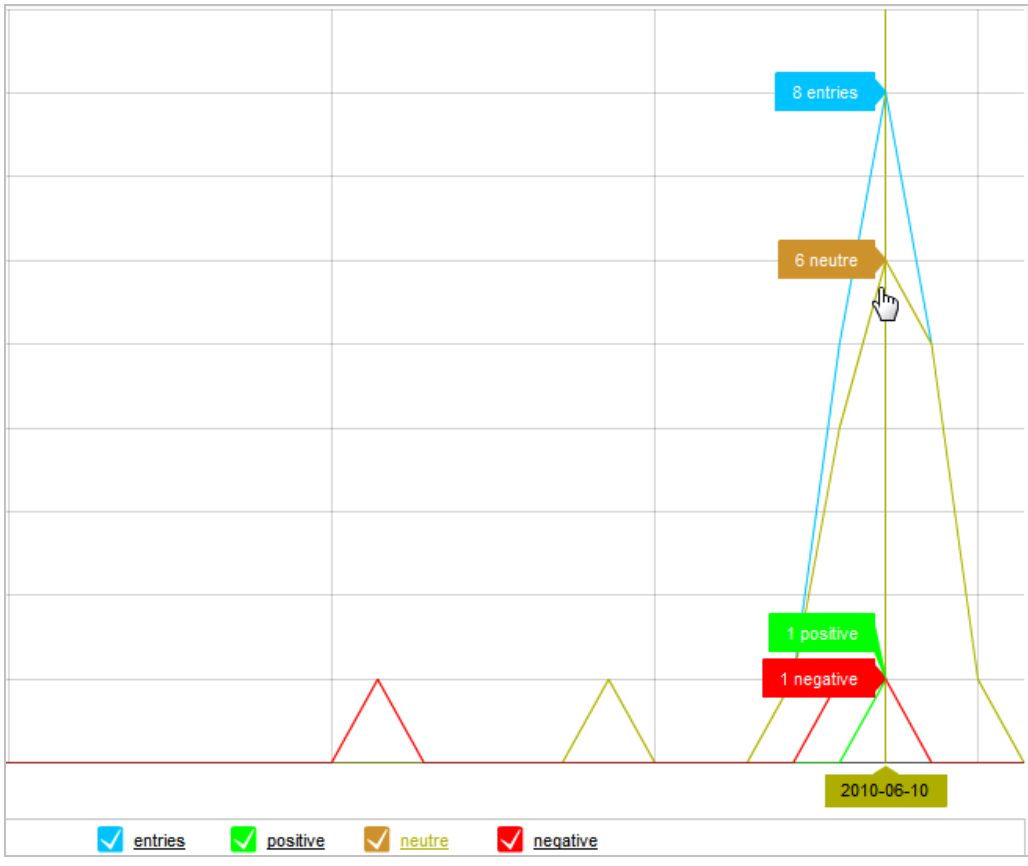

- Répartition des résultats par type de sources

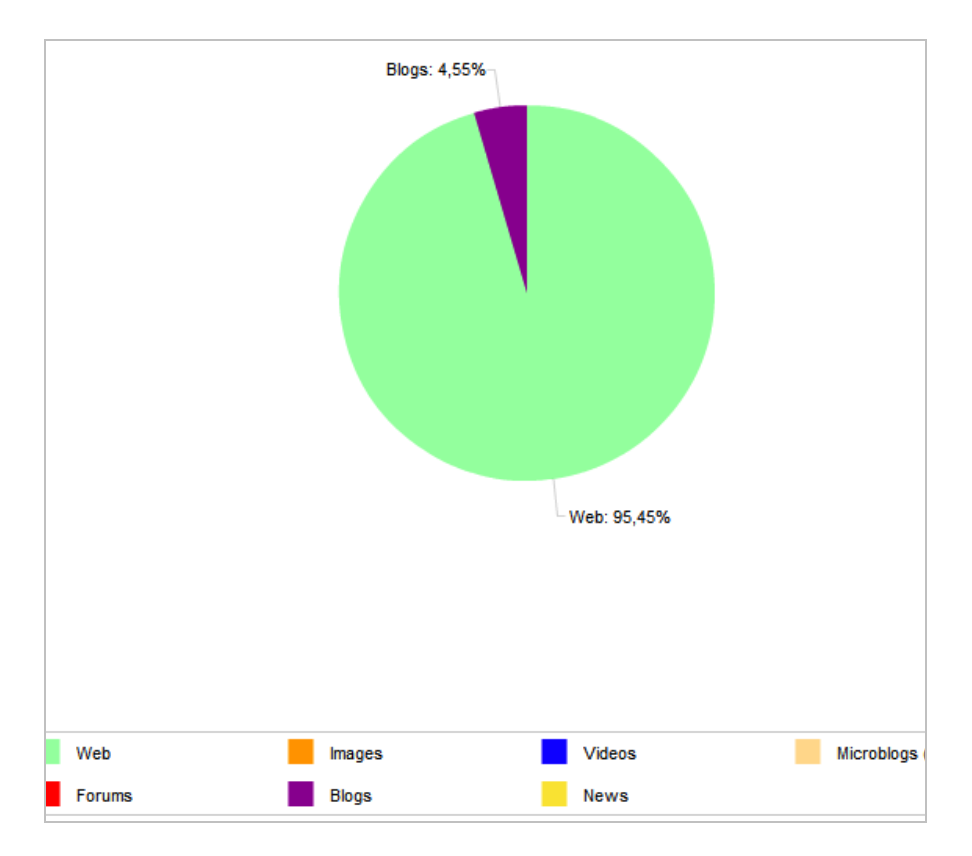

A ce sujet, on regrettera que les graphiques ne permettent pas d'accéder aux résultats lorsque l'on clique dessus.

Enfin, et pour aller jusqu'au bout du processus proposé par Alerti, il faut noter que les emails d'alerte reçus sont clairs et lisibles.

Ce service va être proposé en deux versions, la première, gratuite, offre toutes les possibilités mais ne conserve les résultats que sur une durée de 30 jours et limite les statistiques. La seconde, encore peu détaillée, sera payante et proposera l'historique et les statistiques détaillées. Le tarif n'a pas encore été annoncé mais devrait être très abordable pour un service s'adressant en priorité aux travailleurs indépendants et aux PME.

Alerti nous semble d'ailleurs très bien calibré pour cette cible. Son interface est à la fois claire et facile à utiliser. L'éventail des sources qu'il prend en compte est large et permet de paramétrer très rapidement des veilles sur internet, qu'il s'agisse de surveiller ses concurrents ou sa e-réputation.

On pourra regretter une interface statistique encore très limitée alors que des solutions gratuites (mais plus limitées en terme de sources) vont beaucoup plus loin. Au rayon des regrets citons aussi le manque de flux RSS qui permettraient de suivre ses alertes autrement. N'oublions pas cependant qu'Alerti est encore en bêta privée et que de nombreuses surprises pourraient venir s'y ajouter avant son lancement officiel.

## *Christophe Deschamps*

*Consultant et formateur en gestion de l'information. Responsable du blog Outils Froids [\(http://www.outilsfroids.net/\)](http://www.outilsfroids.net/)*

**Réagissez à cet article sur le blog des abonnés d'Abondance : [http://blog-abonnes.abondance.com/2010/06/alerti-un-outil-de-veille-et](http://blog-abonnes.abondance.com/2010/06/alerti-un-outil-de-veille-etdalertes.html)dalertes.html**